The main purpose of Watches in the solution Customer Monitor is to track values and states of IT system functions in real time, with notification of limit or erroneous values. Watches have a huge share on the main purpose of CM, which is to early and accurately determine errors, thus ensuring a smooth operation of computer equipment. Exact procedure of setup and description of the individual sections of Watches can be found in the section Introduction to setup of Online monitoring - Watches [1].

In this section we'll show you, where you can check the states of Watches, directly through C-MonitorConsole, but also through CM Portal, as well as view logs and history of the process of Watches.

#### View of the current state of Watch through C-Monitor client and CM Portal

States of set-up Watches may be viewed directly in the console, in the item Watches State, in the section C-Monitor Runtime Information, as is displayed on the following image

### Description of columns of a Watch's current state:

**Name/Short Name -** name of the Watch and its abbreviation, a green circle means that the Watch is in state OK, red - Fail, gray - Unknown

Value - values that are evaluated by the Watch

State Evaluated - date and time of when the current state of the Watch was evaluated

Last State Change - the last change of the Watch's state

**State Description -** conditions to determine the state, which are evaluated along with the currently taken values

| MonitorConsole                                                                                                    |                                                                   |                                                                                              |                              | The second second            |                                                                                                    |
|----------------------------------------------------------------------------------------------------|-------------------------------------------------------------------|----------------------------------------------------------------------------------------------|------------------------------|------------------------------|----------------------------------------------------------------------------------------------------|
| C-Monitor Tools Help                                                                                                    |                                                                   |                                                                                              | Ψ.                           | tches State                  |                                                                                                    |
| © Settings                                                                                                    |                                                                   |                                                                                              |                              |                              |                                                                                                    |
| <sub>0</sub> Scheduler                                                                                                    | Name / Shot Name                                                  | Value                                                                                        | State Evaluated              | Last State Change            | State Description                                                                                                    |
| Watches                                                                                                    | <ul> <li>monitoring</li> <li>W1</li> </ul>                        | CPU Core #0 = 53 °C<br>CPU Core #1 = 54 °C<br>HDD S1390042 D45 = 36 °C                       | 5. Dec 2012<br>Wed, 15:42:41 | 4. Dec 2012<br>Tue, 8:21:43  | <ul> <li>DK - because all conditions are frue</li> <li>TFUE - Hw. Mon. : CPU Core #0 (53 °C) &lt; 75 °C (5. 12, 2012 15:43:39)</li> <li>TFUE - Hw. Mon. : CPU Core #1 (54 °C) &lt; 75 °C (5. 12, 2012 15:43:39)</li> </ul> |
| C-Monitor Runtime Information                                                                                                    |                                                                   | HDD S1990042 D4S = 36 °C                                                                     |                              |                              | <ul> <li>TRUE - Hw. Mon. : HDD 51950042 (AS (36 'C) &lt; 55 'C (5, 12, 2012 16, 43:39)</li> </ul>                                                                                                    |
| Waiting Tasko<br>Running Tasko                                                                                                    |                                                                   | Durient Vollage = 12.09 V                                                                    |                              |                              | <ul> <li>TRUE - Hw. Mon. : HDD 5T 950042 0A5 (36 'C) &lt; 55 'C (5. 12, 2012 15, 43:39)</li> <li>TRUE - Hw. Mon. : Current Voltage (12:09 V) IN &lt;11.650(12, 880; V (5. 12, 2012 1</li> </ul>                            |
| Watches State<br>Watches Dunerk Log                                                                                                    | Hiesto na disku<br>W2                                             | Free Space C:\ = 67.85 GB                                                                    | 5. Dec 2012<br>Wed, 15:43:41 | 5. Dec 2012<br>Wed, 15:33:41 | DK - because all conditions are true<br>TRUE - Free Space on "C:\"  67.86 G8  > 10 G8                                                                                                    |
| E-Monitor Dunent Log<br>System Runtime                                                                                                    | <ul> <li>aktivita disku</li> <li>W3</li> </ul>                    | Disk Activity = 7%                                                                           | 5. Dec 2012<br>Wed, 15:43:41 | 5. Dec 2012<br>Wed, 15:40:41 | DK - because all conditions are true<br>TRUE - Dick Activity ""(7%) < 30%                                                                                                    |
| Emails<br>Enails from Tasks, Watches waiting for serv                                                                                                | CPU usage<br>W4                                                   | CPU System = 0%                                                                              | 5. Dec 2012<br>Wed, 15:43:41 | 5. Dec 2012<br>Wed, 15:33:41 | DK - because all conditions are have<br>TRUE - CPU Usage "System" (0%) < 80%                                                                                                    |
| Received, processed Envalo<br>Envalo waiting for sending<br>Envalo - All (without waiting for sending)<br>Sent Envals - C-Monitor System Message     | HEHORY USAGE     W5                                               | Used Phys. M.S 2.61 GB                                                                       | 5. Dec 2012<br>Wed, 15:43:41 | 5. Dec 2012<br>Wed. 15:43:41 | FALL - because at least one condition is fake<br>FALSE - Memory Usage "Used Physick S." (2.61 GB) < 2500 NB                                                                                                    |
| Sert Einals - User and System tasks Rec<br>Sent Einals - Responses to DM queries<br>Not Sent Einals - Disbled<br>Not Sent Einals - Falled<br>History | Name: monitoring<br>Short Name: W1<br>Values<br>CPU Core #0 53 °C |                                                                                              |                              |                              |                                                                                                    |
| Executed Tasks<br>C-Monitor Execution. C-Monitor Log History<br>Watches History                                                                      | HDD ST950042 0A5 3                                                | 6 °C<br>6 °C<br>2 89 V                                                                       |                              |                              |                                                                                                    |
| System Info<br>Network Info<br>Walting Tasko History<br>Execution Fails                                                                              | > TRUE - Hw Mon. : CPU Con                                        | e #0 (53 °C) < 75 °C (5. 12. 2012 15:43:39)<br>e #1 (54 °C) < 75 °C (5. 12. 2012 15:43:39)   |                              |                              |                                                                                                    |
| Modules logs                                                                                                    | TRUE - Hw Mon. : HDD ST9                                          | 65042 0AS (36 °C) < 55 °C (5. 12. 2012 15:4<br>65042 0AS (36 °C) < 55 °C (5. 12. 2012 15:4   | 3:39)                        |                              |                                                                                                    |
| C-BackupPlus Logs<br>C-Inage Logs<br>C-vnwBackup Logs                                                                                                | Evaluated at Wed, 9                                               | Viitage (12.09 V) IN <11.650;12.880> V (5. 1<br>5. Dec 2012, 15:43:41<br>. Dec 2012, 8:21:43 | 2, 2012 16:43:39)            |                              |                                                                                                    |

Image: Zobrazenie stavu watchu

Information are transferred to CM portal with a few second delay, so you can also use the interface of CM portal to check states. States of Watches can be found at *Presentation and Evaluation -> Presentation -> Watches(Online monitoring) ->* search for a concrete Watch through the upper filter, as displayed on the next image. By pressing the button *Edit*, you can change evaluation parameters

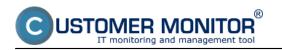

etc. By clicking on the Watch's Name, you'll get a view of the Watch's process history in a table or graphic form.

|                                                                                                    |                                |                                                                                                    |                         | *                                                                                                    | 🔁 🚾 Úvo                                                                                                    | dný prehľad               | € Kre               | edit 🤊 Man    | ual 🌒                      | Odhlásiť  |
|----------------------------------------------------------------------------------------------------|--------------------------------|----------------------------------------------------------------------------------------------------|-------------------------|----------------------------------------------------------------------------------------------------|----------------------------------------------------------------------------------------------------|---------------------------|---------------------|---------------|----------------------------|-----------|
|                                                                                                    | Admin zóna                     | Prehliadanie a<br>Vyhodnotenie Gustom                                                                                                    |                         | Communicator                                                                                                    |                                                                                                    |                           |                     | Operátor: Hen | o operátora                | C         |
| Zballf viello • Rozballf viello                                                                                                    | 📕 Watches (Or                  | nline monitoring)                                                                                                    |                         |                                                                                                    |                                                                                                    |                           |                     |               |                            | ? 9       |
| Upozornenia<br>Poruchy                                                                                                    | Spoločnosť<br>Meno Watchu      | Počitač &<br>Umiestnenie<br>Current status                                                                                                    | Zoradiť po              | dfa CM-ID 💌                                                                                                    | Zoradii' Watches por<br>Zoradii' Watches ako                                                                                                    |                           | _                   | Hfadaf        |                            | ×         |
| História porúch                                                                                                    | Operator                       |                                                                                                    |                         |                                                                                                    | Vypruté watche                                                                                                    |                           |                     |               |                            | -         |
| Poruchy na počítačoch<br>Zobrazenia                                                                                                    | <u>Stav Meno</u>               | Hodnota                                                                                                    | Posledná<br>zmena stavu | Podmienky k urče                                                                                                    | niu stavu                                                                                                    | <u>CHI-ID</u><br>počitača | počitača<br>v sieti | Umlestnenie   | online<br>spojenie<br>s CM |           |
| Zóny<br>Watches (Online monitoring)<br>Počítače<br>Online informácie<br>Internet bandwidth monitor<br>Zmeny na počítači<br>Foto dokumentácia<br>Manaženské informácie<br>Reporty | <ul> <li>monitoring</li> </ul> | CPU Core #0<br>47 *Ct2 *C<br>CPU Core #1<br>48 *Ct2 *C<br>HDD ST85042 0AS<br>27 *Ct2 *C<br>HDD ST85042 0AS<br>27 *Ct2 *C<br>Current Voltage<br>12.09 Vr8.100 V | 5. Dec 2012<br>14.25:47 | 75 °C (6, 12, 2012 84<br>• TRUE - Hex Most.;<br>75 °C (8, 12, 2012 84)<br>• TRUE - Hex Most.;<br>(28 °C) + 55 °C (6, 12<br>• TRUE - Hex Most.;<br>(28 °C) + 55 °C (6, 12 | CPU Core #0 (47 °C) <<br>25:53)<br>CPU Core #1 (48 °C) <<br>55:53)<br>HDD ST960042 8AS<br>1:2012 825:53)<br>HDD ST950042 8AS<br>1:2012 825:53)<br>Current Vatilige (12.09 | SEANDOR                   | JURAJ-HP            | Topolove 4,   | 6. Dec<br>2012<br>08:25:55 | Etilovat  |
| Prenesené dáta na ADSL a FW                                                                                                    | Miesto na disku                | Free Space C1<br>67.79 GBt1 GB                                                                                                    | 5. Dec 2012<br>15:39:42 | OK - because all con<br>TRUE - Pres Space<br>10 GB                                                                                                    | ditiona are true<br>e on "C:1" (67, 12 GB) >                                                                                                    | SEAMBOR                   | JURAJ-HP            | Topolova 4,   | 6. Dec<br>2012<br>08:25:55 | Editorial |
|                                                                                                    | aktivita disku                 | Disk Activity<br>74%±5                                                                                                    | 6. Dec 2012<br>08:25:54 | OK - because all con<br>TRUE - Disk Activi                                                                                                    |                                                                                                    | SEANDOO                   | JURAJ-HP            | Topolova 4,   | 6. Dec<br>2012<br>08:25:55 | Editovat  |

Image: Zobrazenie stavu watchu na CM portáli

### Current Log from Watches viewed via C-Monitor client

View of the current log from watches through C-Monitor client in MonitorConsole. Watches Current Log is displayed on the next image and it captures every change of the Watch's state.

## Description of columns of a Watch's current state:

Date Time - ddate and time of when the change of the Watch's state occured

**State change -** captures changes of Watches' states

**Name/Short Name -** name of the Watch and its abbreviation, a green circle means that the Watch is in state OK, red - Fail, gray - Unknown

Value - values that are evaluated by the Watch

**State Description -** conditions to determine the state, which are evaluated along with the currently taken values

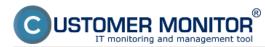

## Watches states and logs

Published on Customer Monitor (https://customermonitor.co)

| C-Monitor Tools Help                        |                            |                |                  | Watches Current                                                        | Log 🖉                                                                                                    |
|---------------------------------------------|----------------------------|----------------|------------------|------------------------------------------------------------------------|----------------------------------------------------------------------------------------------------|
| © Settings                                  |                            | ilter          |                  | 7                                                                      |                                                                                                    |
| Scheduler                                   | Date Time                  | State Change   | Name / Shot Name | Value                                                                  | State Description                                                                                                    |
| Watches                                     | 4. Dec 2012<br>Tue, R16:13 | • • • +        | monitoring<br>W1 | CPU Core #0 = 68 °C<br>CPU Core #1 = 69 °C<br>HDD S1990042 D45 = 35 °C | FAIL - because at least one condition is false<br>● FALSE - HervMon : DPU Cove #0 (88 °C) < 68 °C (4, 12, 2012 8, 16:03)<br>● FALSE - HervMon : DPU Cove #10 88 °C) < 68 °C (4, 12, 2012 8, 16:03) |
| C-Monitor Runtime Information               |                            |                |                  | HDD ST350042 045 = 35 °C                                               | <ul> <li>TRUE - Hwindon: HDD ST9500420A5 [35 'C] &lt; 55 'C (4, 12, 2012/8, 16:03)</li> </ul>                                                                                                    |
| Waiting Taske                               |                            |                |                  | Eurrent Vollage = 12.09 V                                              | TRUE - Hw. Mon. : HDD 5T950042.0A5 [35 'C) < 55 'C (4, 12, 2012.8:16:03)                                                                                                    |
| Running Taske                               |                            |                |                  |                                                                        | TRUE - Hvi, Man. : Cuirent Vallage (12.09 V) IN <11.650(12.880) V (4. 12. 2012 8.16/0)                                                                                                    |
| Watches State                               | 4. Dec 2012                |                | monitoring       | CPU Core #0 = 61 °C                                                    | DK - because all conditions are true                                                                                                    |
| Watches Durient Log                         | Tue, 816.43                | • • • •        | W1               | CPU Core #1 = 63 °C                                                    | <ul> <li>TRUE - Hw. Mon. : CPU Eare #0(61 °C) &lt; 68 °C (4, 12, 2012 8:16:33)</li> </ul>                                                                                                    |
| C-Monitor Dunent Log                        |                            |                |                  | HDD ST990042 D4S = 35 °C                                               | TRUE - Hvi, Mon. : CPU Eare #1 (63 °C) < 68 °C [4, 12, 2012 8:16:33]                                                                                                    |
| System Puntine                              |                            |                |                  | HDD ST950042 D4S = 35 °C                                               | <ul> <li>TRUE - Hw. Mon. : HDD ST950042.0AS [35 °C] &lt; 55 °C (4, 12, 2012.8:16:33)</li> </ul>                                                                                                    |
| system in the new second                    |                            |                |                  | Durient Voltage = 12.09 V                                              | <ul> <li>TRUE - Hw. Mon. : HDD ST950042.0AS [35 °C] &lt; 55 °C (4, 12, 2012.8;16:33)</li> </ul>                                                                                                    |
| 🖸 Emails                                    |                            |                |                  |                                                                        | TRUE - Hvi, Mon. : Current Voltage (12.09 V) IN <11.650(12.880) V (4. 12. 2012 8:16/3)                                                                                                    |
| Emails from Tasks, Watches waiting for send | 4. Dec 2012                | 0 -            | monitoring       | CPU Core #0 = 55 °C                                                    | DK - because all conditions are true                                                                                                    |
| Received, processed Envalu                  | Tue, 8:21:43               |                | W1               | CPU Core #1 = 56 °C                                                    | <ul> <li>TRUE - Hw. Man. : CPU Eare #0(55 °C) &lt; 75 °C [4, 12, 2012 8:21:33]</li> </ul>                                                                                                    |
| Emails waiting for sending                  |                            |                |                  | HDD ST990042 045 = 36 °C                                               | TRUE - Hw. Mon. : CPU Eare #1 (56 °C) < 75 °C [4, 12, 2012 8:21:33]                                                                                                    |
| Emails - All (without waiting for sending)  |                            |                |                  | HDD ST950042 D4S = 36 °C                                               | TRUE - Hw. Mon. : HDD ST950042 0AS [36 °C] < 55 °C (4, 12, 2012 8:21:33)                                                                                                    |
| Sent Einails - D-Monitor System Message     |                            |                |                  | Durrent Vollage = 12.09 V                                              | TRUE - Hw. Man. : HDD ST950042 0AS [36 °C] < 55 °C (4, 12, 2012 8:21:33)                                                                                                    |
| Sent Emails - User and System Message       |                            |                |                  |                                                                        | TRUE - Hvi, Man. : Current Valkage (12.09 V) IN <11.650(12.880) V (4.12.2012.8.21:3)                                                                                                    |
| Sent Emails - Responses to DM queries       | 5. Dec 2012                | 0 -            | Hiesto na disku  | Free Space D \ = 67.78 GB                                              | FAIL - because at least one condition is false                                                                                                    |
| Not Sent Email: Disabled                    | Wed, 15:38:11              |                | 'W2              |                                                                        | F4LSE - Free Space on "D.Y"(67.78 GB) < 10 GB                                                                                                    |
| Not Sent Emails - Failed                    | 5. Dec 2012                |                | aktivita disku   | Disk Activity = 3%                                                     | DK - because all conditions are true                                                                                                    |
|                                             | Wed, 15:38:11              | · · · ·        | W3               |                                                                        | TRUE - Disk Activity "1(3%) < 80%                                                                                                    |
| 1 History                                   | 5. Dec 2012                | 0 - •          | CPU usage        | CPU System = 11%                                                       | FAIL - because at least one condition is false                                                                                                    |
| Executed Tasks                              | Wed, 15:39:11              | · · · ·        | W4               | Li li spiniti – Tin                                                    | FALSE - DPU Usage "System" (11%)> 80%                                                                                                    |
| E-Manitor Execution, C-Monitor Log History  |                            |                |                  |                                                                        |                                                                                                    |
| Watches History                             | 5. Dec 2012                | 🛛 🗢 🗢 🔶        | Hiesto na disku  | Free Space D1 = 67.79 68                                               | DK - because all conditions are true                                                                                                    |
| System Infa                                 | Wed, 15:39.41              |                | 'W2              |                                                                        | <ul> <li>TRUE - Free Space on "CA" (67.79 GB) &gt; 10 BB</li> </ul>                                                                                                    |
| Network Info                                | 5. Dec 2012                |                | aktivita disku   | Disk Activity = 100%                                                   | E4L - because at least one condition is false                                                                                                    |
| Waiting Tasks History                       | Wed, 15:39.41              |                | W3               |                                                                        | FALSE - Disk Activity *** (100%) < 80%                                                                                                    |
| Execution Fails                             | 5. Dec 2012                | 0              | CPU usage        | CPU System = 1%                                                        | DK - because all conditions are true                                                                                                    |
| Modules logs                                | Wed, 15:39.41              | <b>•</b> • • + | W4               | or or spiner - the                                                     | <ul> <li>TRUE - CPU Usage "System" (1%) &lt; 80%</li> </ul>                                                                                                    |
| C-BackupPlus Logs                           | 5. Dec 2012                | 0 🕈 🗧 🕂        | aktivita dizku   | Disk Activity = 100%                                                   | FAL - because at least one condition is false                                                                                                    |
| C-Invage Logs                               | Wed, 15:40:11              |                | EW.              |                                                                        | FALSE - Disk Activity *** (100%) < 90%                                                                                                    |

### Image: Zobrazenie aktuálneho logu z watches

To view older logs, go to the section Watches History, as it's shown on the next image

| MonitorConsole                                                                                                    |                                                                                                    |                                                                                                    |                             |                                                                                       | 1000          |                                                                                                    |
|----------------------------------------------------------------------------------------------------|----------------------------------------------------------------------------------------------------|----------------------------------------------------------------------------------------------------|-----------------------------|---------------------------------------------------------------------------------------|---------------|----------------------------------------------------------------------------------------------------|
| C-Monitor Tools Help                                                                                                    |                                                                                                    |                                                                                                    |                             | Ψ.                                                                                    | tches History |                                                                                                    |
| © Settings                                                                                                    | 🔤 🖬 🖬 🖄                                                                                                    | 高橋 Film                                                                                                    |                             | 78                                                                                    |               |                                                                                                    |
| © Scheduler                                                                                                    | Date Time ▼<br>2012.12.04 00:19:20.65                                                                                                    | Description<br>30 Watches L                                                                                                    |                             |                                                                                       |               |                                                                                                    |
| Watches                                                                                                    | 2012.12.02 23:18:21:85                                                                                                    |                                                                                                    |                             |                                                                                       |               |                                                                                                    |
| C-Monitor Runtime Information                                                                                                    | 2012.11.30 09.09.44.14<br>2012.11.29 16.32:39.90                                                                                                    |                                                                                                    |                             |                                                                                       |               |                                                                                                    |
| Walting Tasko<br>Running Tasko<br>Watches State<br>Watches Durent Log<br>C-Monitor Durent Log<br>System Runtime                                                                                                    | 2012.11.27 07.34.07.05<br>2012.10.19 09.04.26.63<br>2012.10.16 14.3319.65<br>2012.10.06 09.46.19.55<br>2012.03.05 09.36.29.59<br>2012.03.05 19.36.29.59<br>2012.03.01 19.04.46.65<br>2012.08.21 09.42.19.80 | <ul> <li>Watches L</li> <li>Watches L</li> <li>Watches L</li> <li>Watches L</li> <li>Watches L</li> <li>Watches L</li> <li>Watches L</li> </ul> |                             |                                                                                       |               |                                                                                                    |
| 🖸 Emails                                                                                                    | [1/52] 4.12.2012.0.1                                                                                                    | 9.20. Conpressed. ()                                                                                                    | 588 Bytes / 2054 Bytes), Wa | tohes Log                                                                             |               |                                                                                                    |
| Envallo from Tacks, Watcheo waiting for service                                                                                                    | Sunnay Test Te                                                                                                    | k Seleo                                                                                                    |                             |                                                                                       |               |                                                                                                    |
| Received, processed Ervalo                                                                                                    | Date Time                                                                                                    | State Change                                                                                                    | Name / Shot Name            | Value                                                                                 |               | State Description                                                                                                    |
| Enaile wating for sending<br>Enaile - All (without wating for sending)<br>Sent Enails - C-Monitor System Nessage<br>Sent Enails - Cera and System tasko Pier<br>Sent Enails - Responses to DN queries<br>Not Sent Enails - Disabled | 2. Dec 2012<br>Sun, 23/23/27                                                                                                    | 0*•4                                                                                                    | menitoring<br>W1            | DPU Core H0<br>DPU Core H1<br>HDD S1390042 D4S<br>HDD S1390042 D4S<br>Durent Vollage  |               | OK - because of conditions are true     ■ FPUE - Hwi Man : CPU Care #0 (50 °C) < 68 °C [2, 12, 2012 23:23;17]     ■ FPUE - Hwi Man : CPU Care #1 (53 °C) < 68 °C [2, 12, 2012 23:23;17]     ■ FPUE - Hwi Man : HOD 51550002 045 [23 °C) < 55 °C(2, 12, 2012 23:23;17]     ■ FPUE - Hwi Man : HOD 51550002 045 [23 °C) < 55 °C(2, 12, 2012 23:23;17]     ■ FPUE - Hwi Man : HOD 5155002 045 [23 °C) < 55 °C(2, 12, 2012 23:23;17]     ■ FPUE - Hwi Man : Current Voltage(12:48 V)IN <11.55012 6800 V(2, 12, 2012 23) |
| Not Serk Emails - Failed  History Executed Tasks C-Manitor Execution: C-Manitor Log History Watches History                                                                                                    | 3. Dec 2012<br>Mon. 15/23/24                                                                                                    | • • • •                                                                                                    | menitoring<br>W1            | CPU Core H0<br>CPU Core H1<br>HDD S1390042 D4S<br>HDD S1390042 D4S<br>Current Vollage |               | FALL-because at least one condition infalle<br>■ TRUE -Hw. Mon: CPU Care #10(57 ℃) < 69 ℃ [3, 12, 2012 15/23,15]<br>■ FAUE - Hw. Mon: CPU Care #10(81 ℃) < 69 ℃ [3, 12, 2012 15,23,15]<br>■ TRUE -Hw. Mon: HDD 517950042 0A5 [40 ℃) < 55 ℃ [3, 12, 2012 15,23,15]<br>■ TRUE -Hw. Mon: HDD 517950042 0A5 [40 ℃) < 55 ℃ [3, 12, 2012 15,23,15]<br>■ TRUE -Hw. Mon: Current Voltage (72,43 V)(18 ×11, 55 ℃ [3, 12, 2012 15,23,15]<br>■ TRUE -Hw. Mon: Current Voltage (72,43 V)(18 ×11, 55 ℃ [3, 12, 2012 15,23,15]    |
| System Into<br>Network Into<br>Wating Tasko History<br>Execution Falls<br>Modulias locus                                                                                                    | 3. Dec 2012<br>Hon. 15:24:24                                                                                                    | • • • +                                                                                                    | monitoring<br>W1            | CPU Core #0<br>CPU Core #1<br>HDD S1390042 D45<br>HDD S1390042 D45<br>Current Voltage |               | 0K - because all conditions are true<br>● TRUE - Hw. Mon. : CPU Care #0 (53 °C) < 68 °C (3, 12, 2012 15/24 15)<br>● TRUE - Hw. Mon. : CPU Care #1 (52 °C) < 68 °C (3, 12, 2012 15/24 15)<br>● TRUE - Hw. Mon. : HDD 51560042 0A5 (40 °C) < 55 °C (3, 12, 2012 15/24 15)<br>■ TRUE - Hw. Mon. : HDD 51560042 0A5 (40 °C) < 55 °C (3, 12, 2012 15/24 15)                                                                                                    |
| C-BackupPlus Logs<br>C-Image Logs<br>C-Image Logs<br>C-Image Logs                                                                                                    |                                                                                                    |                                                                                                    |                             |                                                                                       |               | <ul> <li>TRUE - Hw. Mon. : Current Voltage (12.48 V) IN &lt;11.650(12.680) V (3.12.201216</li> </ul>                                                                                                    |

Image: Zobrazenie histórie stavov watches

#### Current Log from Watches viewed via CM portal

Log from watches can be viewed on CM portal in the section *Presentation and Evaluation -> Watches* (Online Monitoring) -> select a concrete watch through the upper filter and click on its name, as

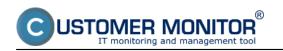

### displayed on the following image.

|                                                                      |                                       |                                                                 |                          | *                                                |                                              | Úvodný prehľa | d E                        | Kredit <b>?</b> Ma | nual 🌵 O                            | mlásiť   |
|----------------------------------------------------------------------|---------------------------------------|-----------------------------------------------------------------|--------------------------|--------------------------------------------------|----------------------------------------------|---------------|----------------------------|--------------------|-------------------------------------|----------|
|                                                                      | Admin zóna                            | Prehliadanie a<br>Vyhodnotenie Gus                              | tomer Desk               | Communicator                                     |                                              |               |                            | Operátor: Heno     | operátora                           | C        |
| Zbalif vielko 🔹 Rozbalif vielko                                      | 📕 Watches (                           | Online monitoring)                                              |                          |                                                  |                                              |               |                            |                    |                                     | ? Q.     |
| Upozomenia<br>Poruchy<br>História porúch<br>Poruchy na počíhažoch    | Spoločnosť<br>Meno Watchu<br>Operátor | Počitač &<br>Umiestmenie<br>Current status<br>Zobraziť Pod sebo | Zoradit'ak               | o Vzostupne w<br>Palace V Unknown                | Zoradiť Watch<br>Zoradiť Watch<br>Vypruté wa | es also Vzost | tu 💌<br>upre 💌<br>ne PC    | Hfadaf             |                                     | ×        |
| Zobrazenia                                                           | Zoznam watches [ zobr                 | azená 1 položka (                                               |                          |                                                  |                                              |               |                            | Report z por       | ách Watchea                         |          |
| Zóny<br>Walches (Online monitoring)<br>Počítače                      | Stav Meno                             | Hodnota                                                         | Posledná<br>zmena stavu  | Podmienky k urč                                  | eniu stavu                                   |               | <u>no</u><br>Citača v<br>G | Umiestnenie        | Posl.<br>online<br>spojenie s<br>CM |          |
| Online informácie<br>Internet bandwidth monitor<br>Zmeny na počítači | • <u>zaťaženie disk</u>               | Disk Activity<br>6%±20                                          | 14. Dec 2012<br>14:42:31 | OK - because all co<br>• TRUE - Disk Acti<br>90% |                                              | SEANBOS J.    | IRAJ-HP                    | Topolova           | 14. Dec 2012<br>14:42:53            | Editorat |

Image: Vstup do zobrazenie Logu z Watchu

In the next window, choose the time period for which you want the log from the Watch's process to be displayed. In case there's more Watches for the same device, select one whose history you want to view, and press the button *Show*. By clicking on the button *Show graph*, you'll also see the Watch's course history as a graph.

|                                              |                               |                                                     |                   | *                 | 🚬 🚾 Úvodn              | ýprehľad 🧲 Kred                                 | H 7 Manual                                               | <b>e</b> Ochlä |
|----------------------------------------------|-------------------------------|-----------------------------------------------------|-------------------|-------------------|------------------------|-------------------------------------------------|----------------------------------------------------------|----------------|
|                                              | Admin zóna                    | Prehliadanie a<br>Vyhodnotenie                      | Customer Desk     | Communicator      |                        | (                                               | Operátor: Meno operá                                     | itora 🕻        |
| If vieto • Rosself vieto                     | 📕 Watches (                   | Online monitoring)                                  |                   |                   |                        |                                                 |                                                          | ?              |
| pozomenia                                    | Spoločnosť                    | Počítač &                                           | Zoradiť o         | odfa CM-D 💌       | Zoradii' Watches podľa | Borathu 📼                                       |                                                          |                |
| oruchy<br>istória porúch                     | Meno Watchu<br>Operätor       | Uniestnenie<br>Current status<br>Vyberiete si watch | Zoradiť a         |                   | Zoradit' Watches alko  | Vzostupne 💌                                     | Hladar                                                   |                |
| oruchy na počítačoch<br>obrazenia            | História watches              |                                                     |                   |                   |                        |                                                 | Možnosť zobraziť<br>graf                                 | •              |
| όπγ                                          | Watch yu2                     | itie disku                                          | Zobrazif<br>zmeny | 🗏 Stavu 🔲 Podmie  | nky Zobrazif           | Zobrazif gra                                    | 6                                                        |                |
| (alches (Online monitoring)<br>očítače       | Zobrazif 0d 1                 | 3.12.2012 00:00 do                                  | Stav watchu       | Všetky stavy      | •                      |                                                 |                                                          |                |
| nline informácie<br>ternet bandwidth monitor | Podmienky<br>(z posl. vzorky) | Disk Activity                                       |                   |                   |                        |                                                 |                                                          |                |
| meny na počítači                             | Počitač SEANBO8 - JUR         | RAJ-HP - Juraj IT Services, s.r.o.                  |                   |                   |                        |                                                 |                                                          |                |
| oto dokumentácia                             | Stav Mo                       | no Hodnota                                          | Čas z             | taznamenania      | Dátum zmeny stavu      | Podmienky k urč                                 | eniu stavu                                               |                |
| anažerské informácie                         | 1 🕚 мун                       | Disk Activity<br>Disk Activity<br>0%±5              | 14.1              | Dec 2012 14:37:31 | 14. Dec 2012 14:37:31  | OK - because all cond<br>TRUE - Dak Activity    |                                                          |                |
| eporty<br>renesené dáta na ADSL a FIV        | 2 🌒 уу                        | Disk Activity<br>100%a5                             | 14.1              | Dec 2012 14:36:31 | 14. Dec 2012 14:36:31  | FAL - because at lease<br>PALSE - Disk Activity | t one condition is false<br>ty <sup>m</sup> (100%) < 70% |                |
|                                              | 3 🔷 туз                       | Disk Activity<br>Dite disks 5%±5                    | 14.(              | Dec 2012 14:35:31 | 14. Dec 2012 14:35:31  | OK - because all cond<br>TRUE - Disk Activity   | Riens are true<br>y "využitie disku" (5%) <              | 70%            |
|                                              | 4 <b>9</b> yy                 | Disk Activity<br>Dise disks 3%±5                    | 14.1              | Dec 2012 14:35:01 | 14. Dec 2012 14:35:01  |                                                 | It one condition is failse<br>by "monitoring HW na NB    | C2964 > 70     |

### Image: Log z Watches Date: 10/28/2012Images:

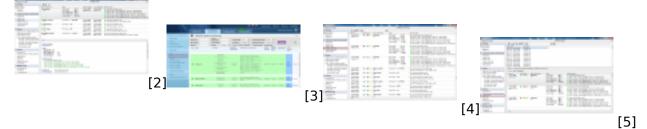

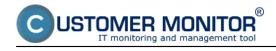

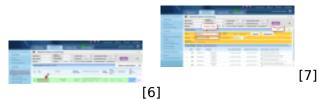

# Links

[1] https://customermonitor.co/how-cm-works-0/monitoring-and-diagnostics/introduction-setup-online-monitoring-watches

[2] https://customermonitor.co/sites/default/files/watch%20state%202.png

[3] https://customermonitor.co/sites/default/files/watches%20stavy.png

[4] https://customermonitor.co/sites/default/files/watches%20current%20log.png

- [5] https://customermonitor.co/sites/default/files/watches%20history\_0.png
- [6] https://customermonitor.co/sites/default/files/zobrazenie%20historie%20watchu.png

[7] https://customermonitor.co/sites/default/files/cmonitor%20watch%20current%20log.png